# Boletim Técnico

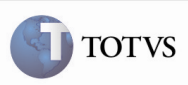

### Inclusão do Nome do Usuário do Sistema Nos Arquivos de Log

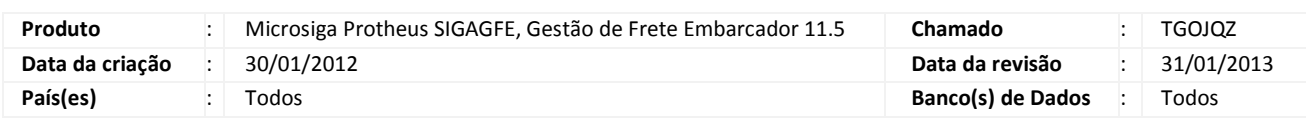

## Importante

 Melhoria realizada nos arquivos de Log do sistema, para que seja exibido o nome do usuário logado no momento da realização da tarefa.

### Procedimento para Implementação

O sistema é atualizado logo após a aplicação do pacote de atualizações (Patch) deste chamado.

#### Procedimento para Utilização

- 1. Em Gestão de Frete Embarcador (SIGAGFE), acesse Atualizações > Movimentação > Pré-Faturas > Gerar Pré-Faturas.
- 2. Selecione uma das pré-faturas listadas.
- 3. Clique na opção Gerar, no menu.
- 4. Insira as informações na tela de parâmetros e, na opção Gerar log?, informe Sim.
- 5. Após a execução deste procedimento será possível visualizar, no arquivo de log gerado, a informação referente ao usuário logado no momento da geração da pré-fatura, no cabeçalho do arquivo.

#### Informações Técnicas

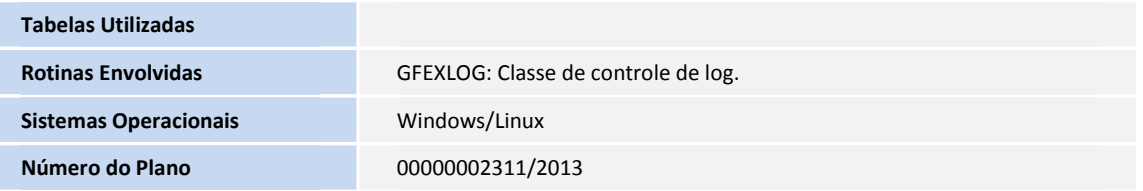